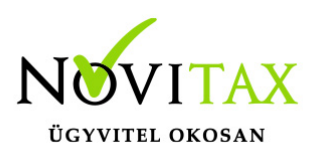

# **1943 bevallás az egyszeres könyvviteli programban**

#### **1943 bevallás az egyszeres könyvviteli programban**

#### **2020-tól megszűnik az egyszerűsített vállalkozási adó.**

A 2019. évi egyszeres programban a nyitás és a 1943 bevallás elkészítése előtt a felhasználók ellenőrizzék, hogy a menükezelőben a cégadatoknál a könyvvezetés, adózás fülön a következő évre vonatkozó adózási beállításokat pontosan megadták-e.

(Köv.évi pénzforgalmi áfa, Köv.évi áfa alanyi mentesség, Könyvvezetés a köv.évtől, Adózási mód a köv.évtől, )

Amennyiben a könyvelt vállalkozás "Eva-s" vállalkozásként van könyvelve (az adószám 9. jegye 3-as, és a "Cégforma": "Eva"), az "Év végi bevallás menüpontban a 43-as bevallás indul el. A bevallás elkészítésének lépései, és az ANYK-ba való importálás hasonló az előző évek bevallásaihoz.

#### **1943 bevallás elkészítése előtt javasoljuk az Ellenőrzést futtatni.**

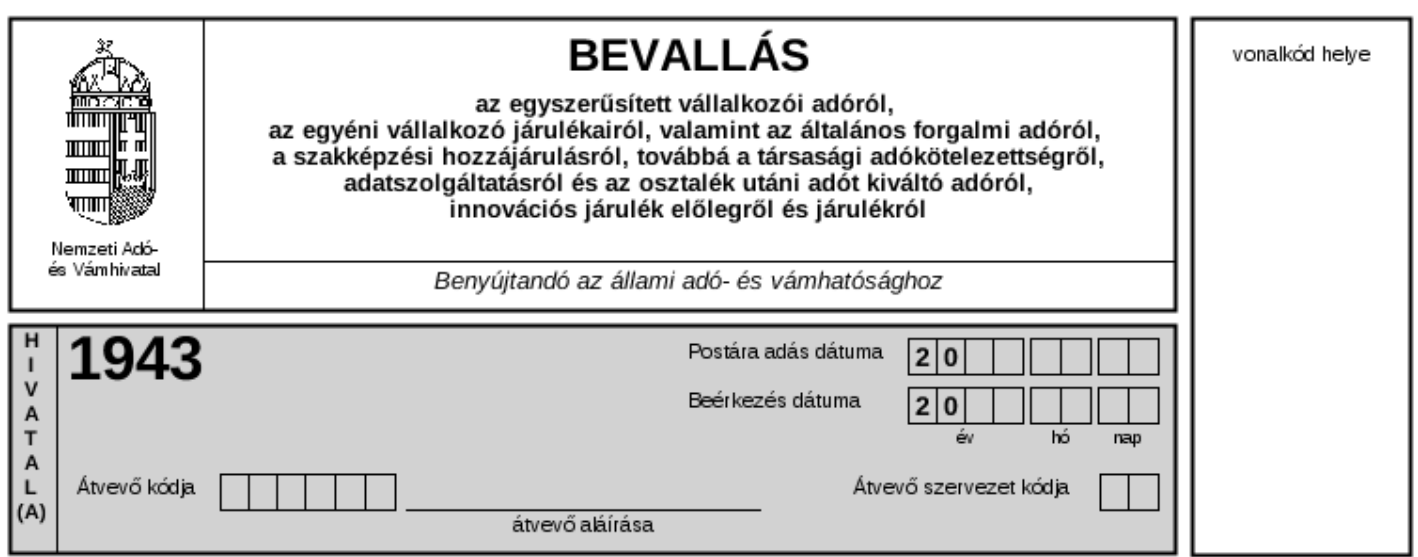

# [www.novitax.hu](http://www.novitax.hu)

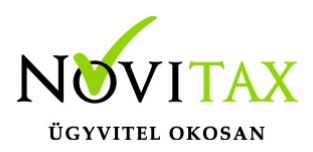

### **1943 bevallás az egyszeres könyvviteli programban**

#### 1943 bevallás az egyszeres könyvviteli programban

A könyvelési anyagban nem található bevételt növelő és csökkentő összegeket és a kezelőnek kézzel kell a bevallásra beírnia. Mivel a program nem tarja nyilván, kézzel kell beírni a feltöltési kötelezettséget, az esetleges "De minimis" támogatásokat, valamint a fizetendő áfa-t.

Kapcsolt vállalkozástól származó bevétel rögzítése: Bizonylatfejben a Minősítés megadása: "Kapcsolt vállalkozás".

A szakképzési hozzájárulási kötelezettség éves összege és az első három negyedévi előleg, akkor kerül kitöltésre automatikusan ha a bérfeladásban (292 jogcím) szakképzési hozzájárulási kötelezettség szerepel.

A nyugdíjas vállalkozónál az egészségügyi szolgáltatási járulék , akkor kerül a bevallás megfelelő sorába ha a 292 jogcímre a bérfeladásnál, mint kötelezettség könyvelve van, és a 10% nyugdíjjárulék is.

Ha az ügyfelek a Novitax Kft bérszámfejtő programját használják, akkor a fenti adókötelezettségek automatikusan a bérfeladással könyvelésre kerülnek.

A hiányzó adatokat a "Gyűjtés" utáni "43 javítás" menüpontban lehet rögzíteni. Az elkészült bevallás a "43 ANYK export" menüponttal lehet az ANYK-ba importálni.

A Nyomtatás menüpontban az adatok kinyomtathatóak.

Az NY nulla értékű bev. menüpont futtatásakor a vállalkozás alapadatai kerülnek bemásolásra a nyomtatványba.

# [www.novitax.hu](http://www.novitax.hu)